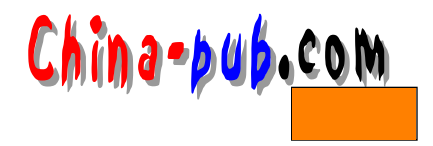

# $5$  shell

 $shell$ 

•  $\bullet$ • **•**  $\mathbb{Z}$  $shell$ 

### 5.1 echo

e choé c h only a c h only a c h only a c h only a c h only a c h only a c h only a c h only a c h only a c h o **echo string** e chome second on the contract of the contract of the contract of the contract of the contract of the contract of the contract of the contract of the contract of the contract of the contract of the contract of the contract  $\setminus c$  $\mathcal{F}$  $\setminus t$  $\ln$ \$ echo "What is your name : \c" \$ read name What is your name  $: \Box$ 其中" "是光标。 **\$ echo "The red pen ran out of ink"** e c h o  $$HOME$  try (  $\hspace{1.6cm}$ \$ echo "\007your home directory is \$HOME, you are connected on 'tty'" your home directory is /home/dave, you are connected on /dev/ttyp1 LINUX ...... - n echo

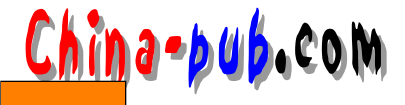

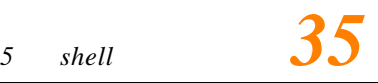

( )

```
$ echo -n "What is your name :"
   -e$ echo -e "\007your home directory is $HOME, you are connected on
   'tty'"
   your home directory is /home/dave, you are connected on /dev/ttyp1
   echo \qquad \qquad \setminus n$ pg echod
   \#!/bin/shecho "this echo's 3 new lines\n\n\n"
   echo "OK"
   $ echod
   this echo's 3 blank lines
   OK
   e cho
   $ echo "here is a tab\there are two tabs\t\tok"
                                      ok
   here is a tab here are two tabs
       LINUX ...
   -e$ echo -e "here is a tab\there are two tabs\t\tok"
              here are two tabs
                                       ok
   here is a tab
   人,在下面的词子中,使用重定向符号 >。在下面的词子中,使用重定向符号 >。在下面的
           myfile
   $ echo "The log files have all been done"> myfile
   $ echo "$LOGNAME carried them out at `date`">>myfile
               myfile
   $ pg myfile
   The log files have all been done
   root carried them out at Sat May 22 18:25:06 GMT 1999
   \text{shell} e c h only e \text{ch} only e c h only e c h only e c h only e c h o
\setminus shell
e cho\qquad "/ \text{dev/rm} 10"$ echo "\"/dev/rmt0"\"
   " / d e v / r m t 0 "
5.2 read
```
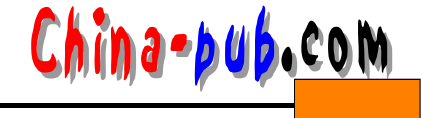

 $real$ 

#### **read varible1 varible2 ...**

\$ read name Hello I am superman \$ echo \$name Hello I am superman

\$ read name surname John Doe \$ echo \$name \$surname John Doe

#### $\text{Shell}$

\$ read name surname John Lemon Doe \$ echo \$name John \$ echo \$surname Lemon Doe

#### John Lemon Doe

 $\text{shell}$  read

\$ pg var\_test #!/bin/sh # var\_test echo "First Name :\c" read name echo "Middle Name :\c" read middle echo "Last name :\c" read surname

\$ var\_test First Name : John Middle Name : Lemon Surname : Doe

 $LINUX$  .......

 $"$  -n" \$ pg var\_test #!/bin/sh # var\_test echo "First Name :\c"

 $\text{shell}$ 

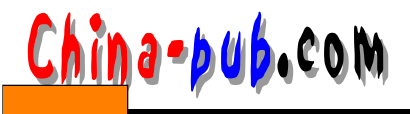

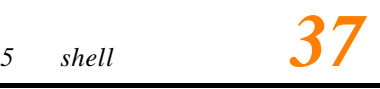

read name echo "Middle Name :\c" read middle echo "Last name :\c" read surname

ERROR ON REC AS31^M

### 5.3 cat

c at each of the control of the control of the control of the control of the control of the control of the control of the control of the control of the control of the control of the control of the control of the control of  $\tilde{c}$  at a term of a term of a term of a term of a term of a term of a term of a term of a term of a term of a term of a term of a term of a term of a term of a term of a term of a term of a term of a term of a term of  $\Box$  m or e $\Box$  at **\$ cat myfile | more \$ cat myfile | pg** cat **cat [options] filename1 ... filename2 ...** cate the contract of the state of the state of the state of the state of the state of the state of the state of the state of the state of the state of the state of the state of the state of the state of the state of the st  $-V$ myfile **\$ cat myfile**  myfile1 myfile2 myfile3 **\$ cat myfile1 myfile2 myfile3**  $bigfile$ **\$ cat myfile1 myfile2 myfile3 > bigfile**  $\alpha$  the case of a term case of a term case of a term case of a term case of a term case of a term case of a term case of a term case of a term case of a term case of a term case of a term case of a term case of a term ca  $cat$  $<$ CTRL-D $>$ \$ cat > myfile This is great <CTRL-D> \$ pg myfile This is great c a tax the contract that the contract of the contract of the contract of the contract of the contract of the contract of the contract of the contract of the contract of the contract of the contract of the contract of the  $<$ CTRL-M $>$ \$ cat -v life.tct ERROR ON REC AS12^M

 $\cot$ 

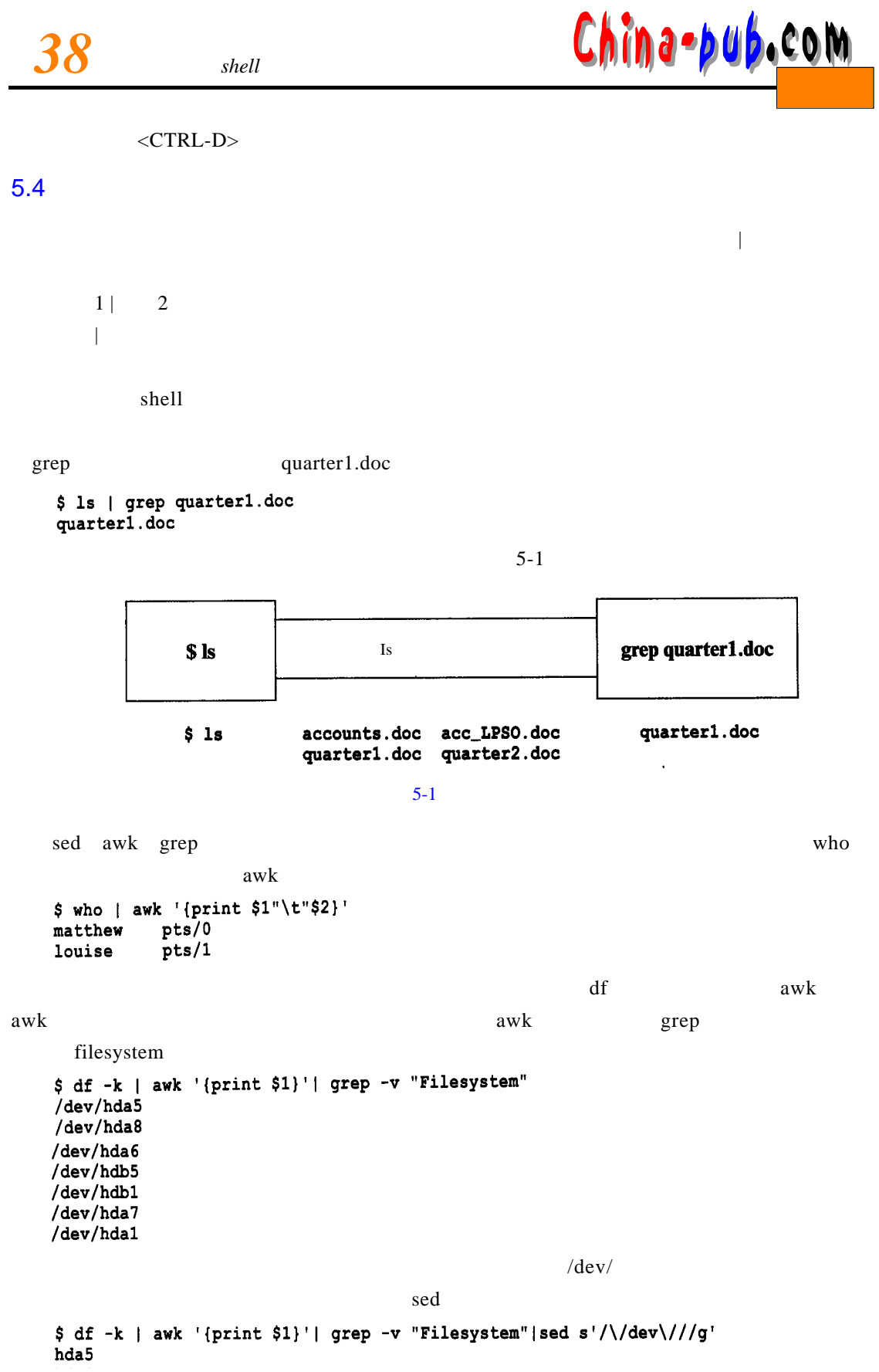

China-pub.com

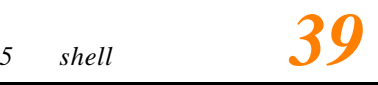

hda8  $hda6$ hdb5  $hdb1$  $hda7$ hda1

**\$ sort myfile | lp**

## 5.5 tee

tee and  $\Gamma$ 

**tee -a files**

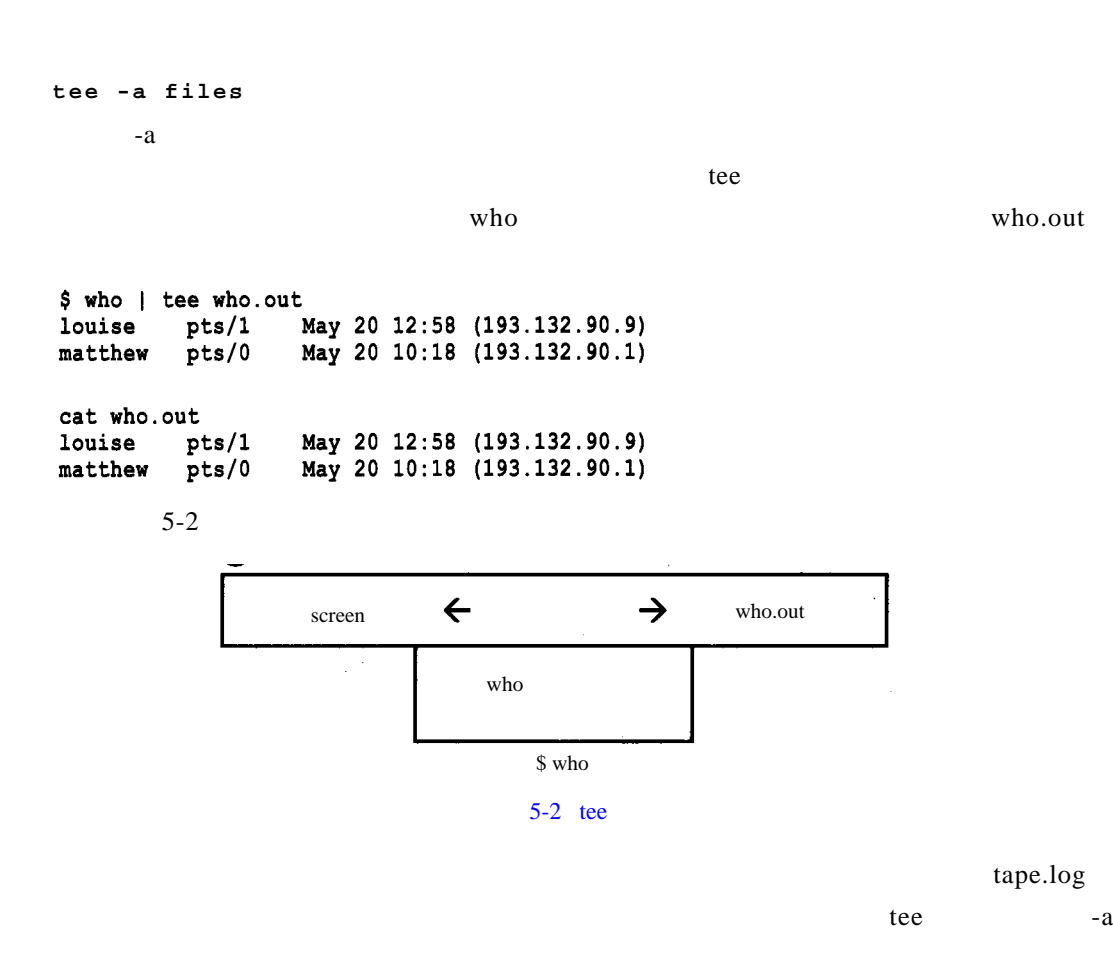

\$ find etc usr/local home -depth -print | cpio -ovC65536 -0 \ /dev/rmt/0n | tee -a tape.log

 $\setminus$  shell

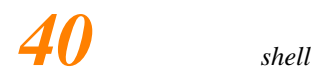

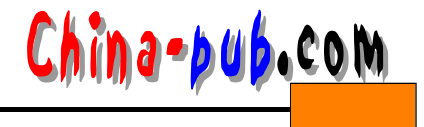

```
$ echo " myscript is now running, check out any errors...in
myscript.log" | tee -a myscript.log
```

```
$ myscript | tee -a myscript.log
```

```
$ echo "stand-by disk cleanup starting in 1 minute"| tee /dev/console
-a
```
\$ sort myfile | tee -a accounts.log

\$ myscript | tee -a accounts.log

## $5.6$

 $\text{shell}$ 

 $\mathbb{R}$  s h e l l

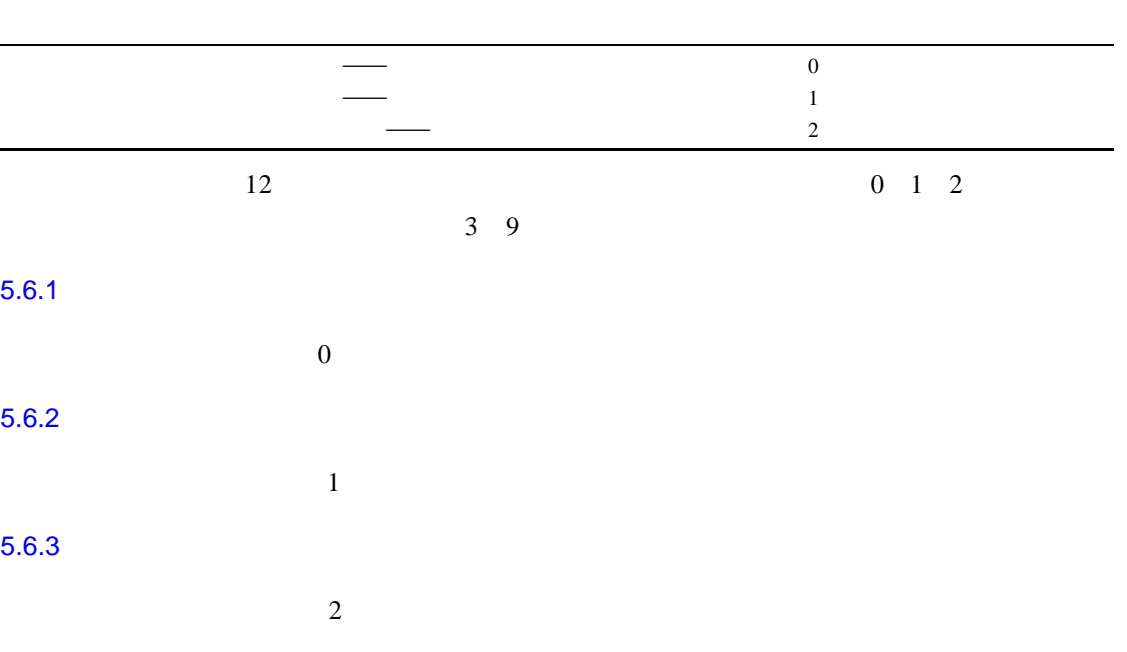

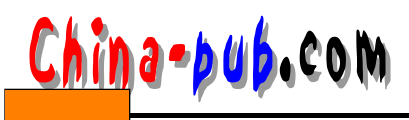

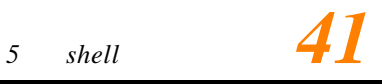

 $5 - 1$ 

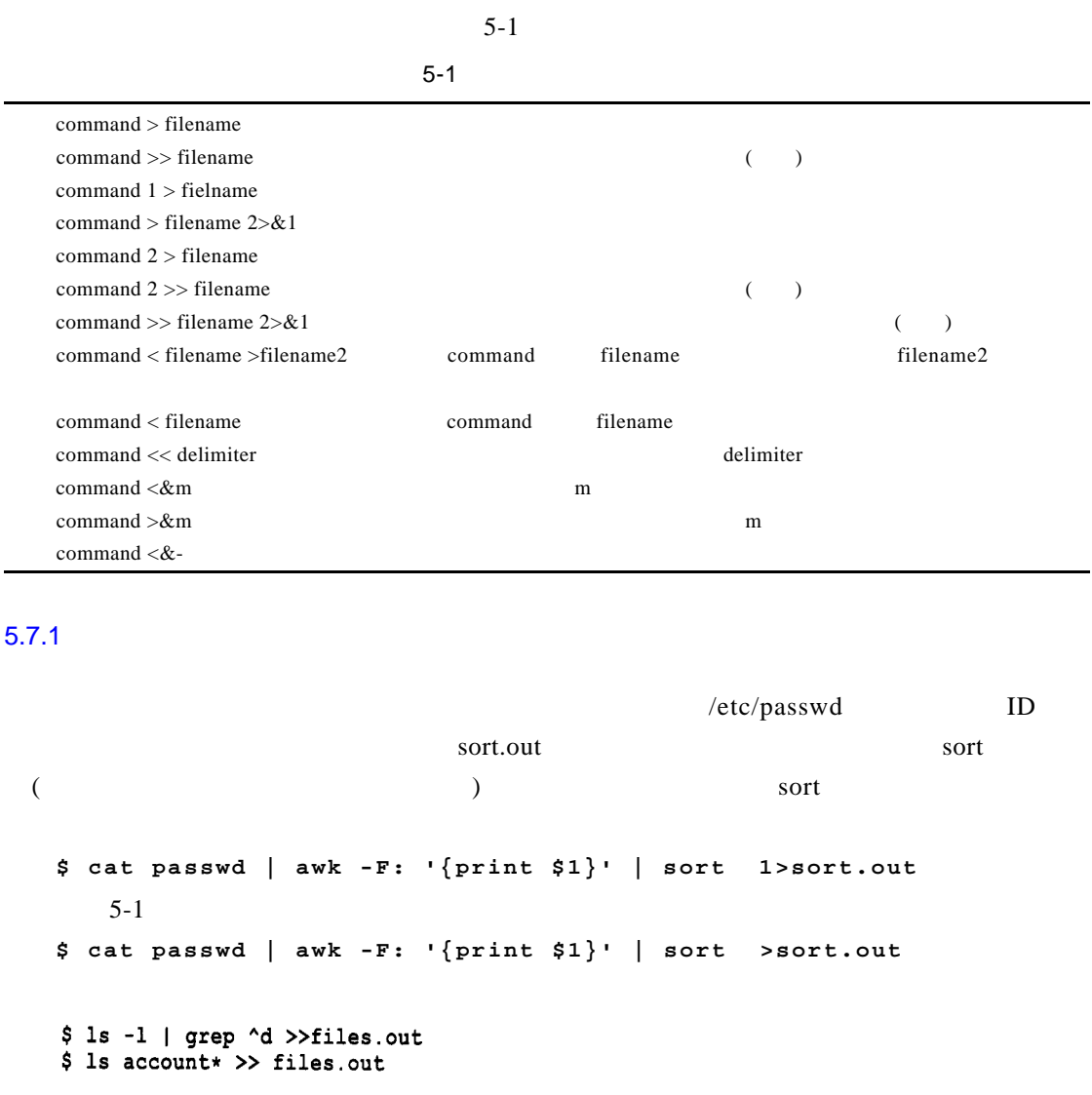

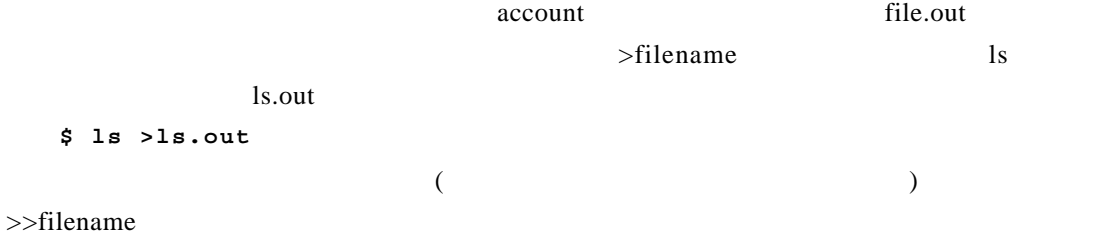

\$ pwd >>path.out \$ find . - name "LPSO.doc" -print >>path.out

0 '>filename'

**\$ >myfile**

**\$ ls >ls.out**

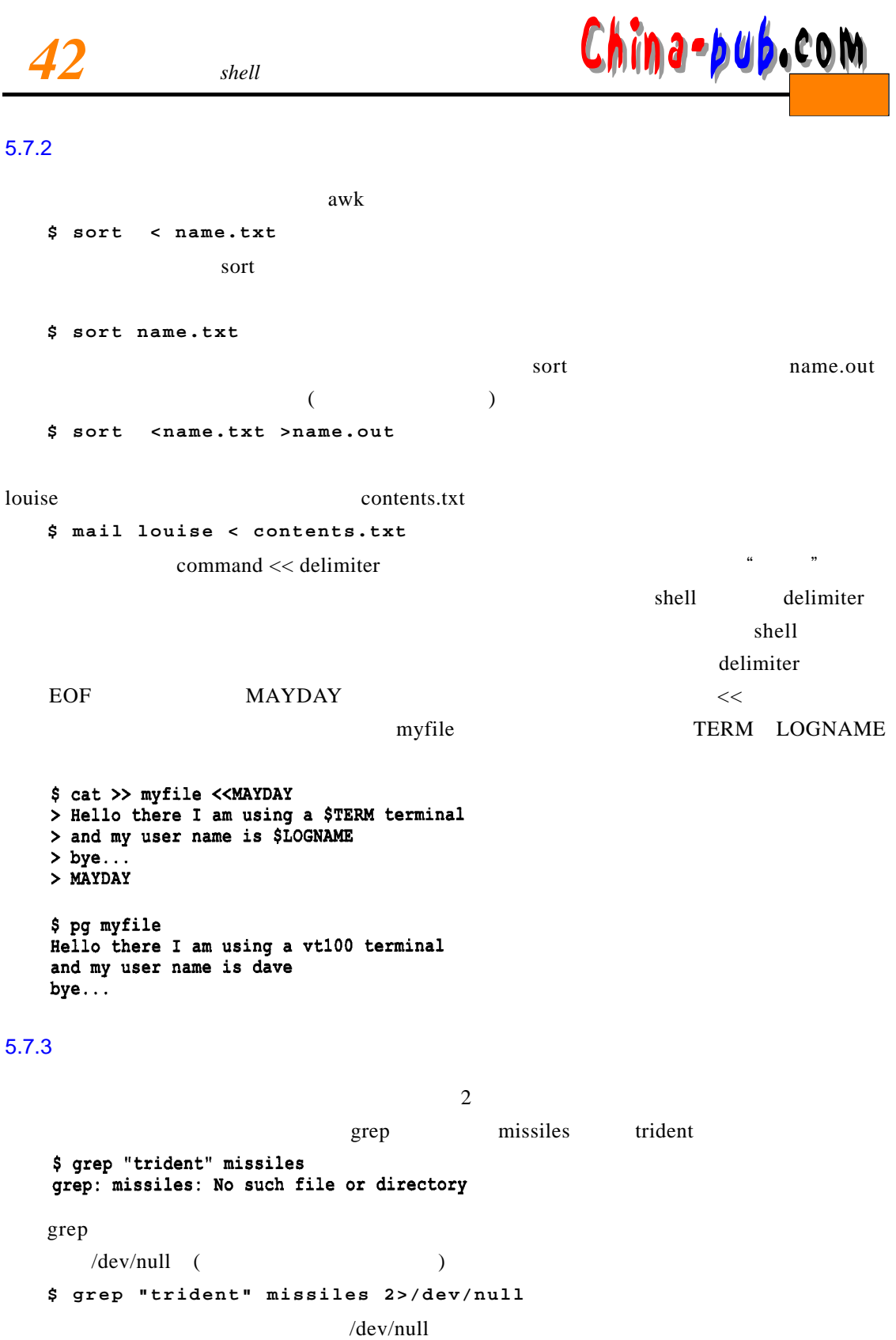

grep.err

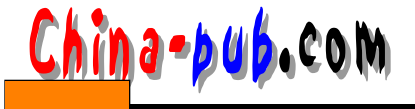

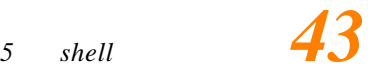

\$ grep "trident" missiles 2>grep.err \$ pg grep.err grep: missiles: No such file or directory  $\text{grep}$   $\Rightarrow$  $($ \$ grep "LPSO" \* 2>>account.err \$ grep "SILO" \* 2>>account.err  $5.8$  $($   $)$  accounts.out **\$ cat account\_qtr.doc account\_end.doc 1>accounts.out 2>accounts.err** accounts.err \$ pg accounts.out AVBD 34HJ OUT **AVFJ** 31KO OUT  $\ldots$ \$ pg accounts.err cat: account\_end.doc: No such file or directory account\_end.doc  $5.9$  $\mathbf{S}$  s h e l l **\$ cleanup >cleanup.out 2>&1** c leanup c leanup . out **\$ grep "standard"\* > grep.out 2>&1**  $\alpha$  g r e p . o u t e p . o u t e p . o u t e p . o u t e p . o u t e p . o u t  $\mu$  and  $\mu$  $2 > & 1$ \$ cat>> filetest 2>&1 <<MAYDAY > This is my home \$HOME directory > MAYDAY \$ pg filetest This is my home /home/dave directory

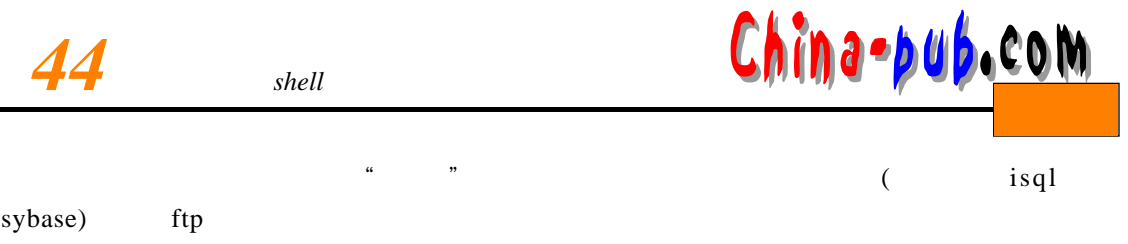

## 5.10 exec

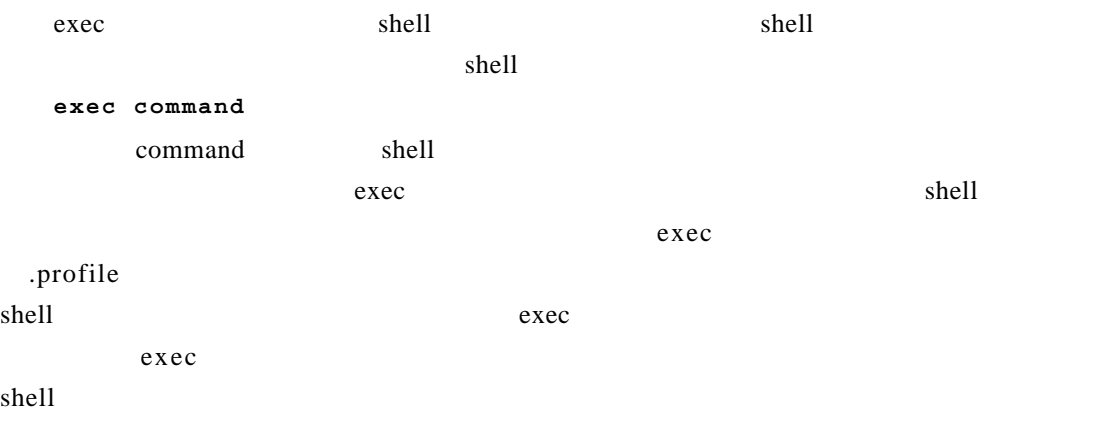

## $5.11$

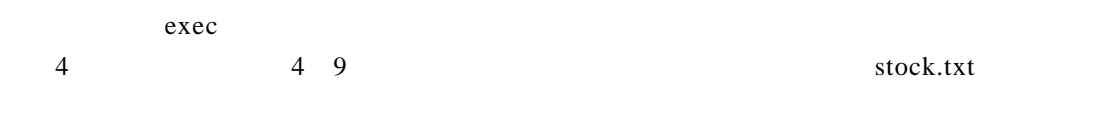

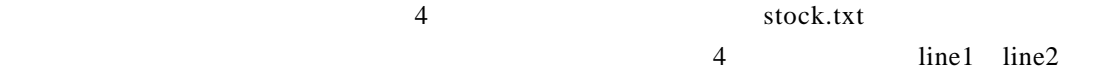

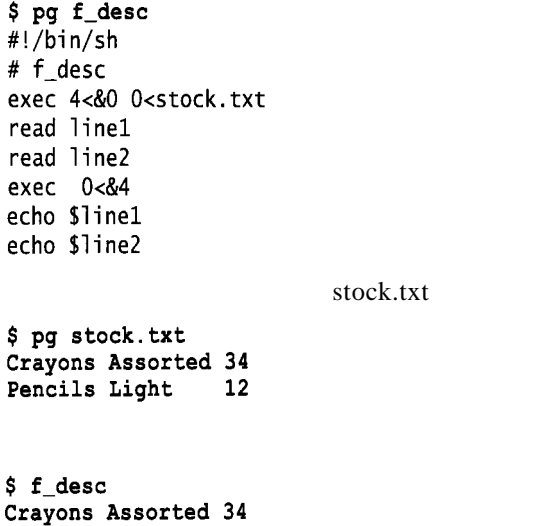

Pencils Light 12

**china • 20** *b* **com**<br>5.12 **shell**<br>(3 9) China-pub.com

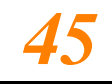

 $5.12$ 

 $shell$ 

 $(3 \t9)$